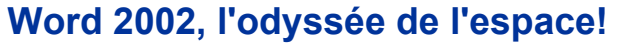

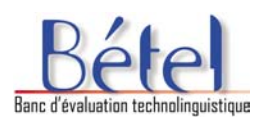

#### **ou**

# **les espacements avant et après les signes de ponctuation et d'autres signes ou symboles courants**

Pour des questions de lisibilité, d'intelligibilité et d'uniformité du français écrit, il est nécessaire de respecter un minimum de règles typographiques. En typographie, les espacements sont appelés espaces fines, moyennes et fortes, espaces-mots, espaces justifiantes, quarts de cadratin, demi-cadratins, espaces fixes, etc. La 5<sup>e</sup> édition du guide Le *français au bureau* de l'Office québécois de la langue française (OQLF), édité aux Publications du Québec, tient compte des possibilités typographiques encore relativement limitées qu'offrent les logiciels de traitement de texte courants (à la différence des logiciels d'éditique et des logiciels professionnels de mise en page, qui permettent notamment les espaces fines). Pour les traitements de texte courants, les espaces fines sont généralement supprimées et équivalent à une absence d'espacement (c'est le cas pour le point-virgule, le point d'exclamation et le point d'interrogation); toute autre espace est rendue par un espacement simple.

Voici les règles qui concernent les espacements à placer **avant** et **après** les signes de ponctuation et autres symboles courants le plus fréquemment utilisés (voir en annexe pour la liste complète).

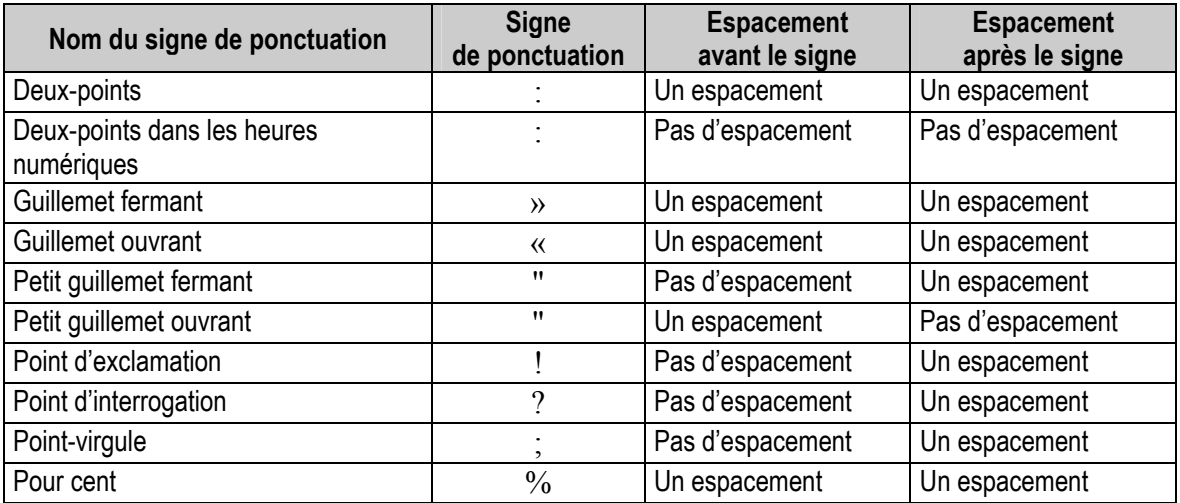

## **ET WORD DANS TOUT ÇA?**

MS Word est le logiciel de traitement de texte le plus utilisé. Il faut veiller à ce que sa configuration respecte également les règles typographiques. Aussi bien pour la correction automatique qu'en cours de frappe, il faut apporter quelques ajustements à la configuration de base pour que les particularités culturelles et linguistiques soient prises en compte pour les espacements de certains caractères. Les indications ci-dessous, élaborées par le laboratoire Bétel (Banc d'évaluation technolinguistique) de l'OQLF, sont valables pour MS Word 97, MS Word 2000 et MS Word 2002.

## **1. Sélection de la langue :**

Afin de bénéficier des corrections automatiques propres à chaque langue, il faut s'assurer de sélectionner la langue et la région appropriées. En Amérique du Nord, les valeurs les plus courantes sont : Français (Canada), Anglais (Canada). On trouve parfois également Français (France) et Anglais (États-Unis).

Pour y accéder, dans le menu **Outils**, cliquer sur **Langue**, puis sur **Langue…** Sélectionner **Français (Canada)** puis cliquer sur le bouton **Par défaut…**

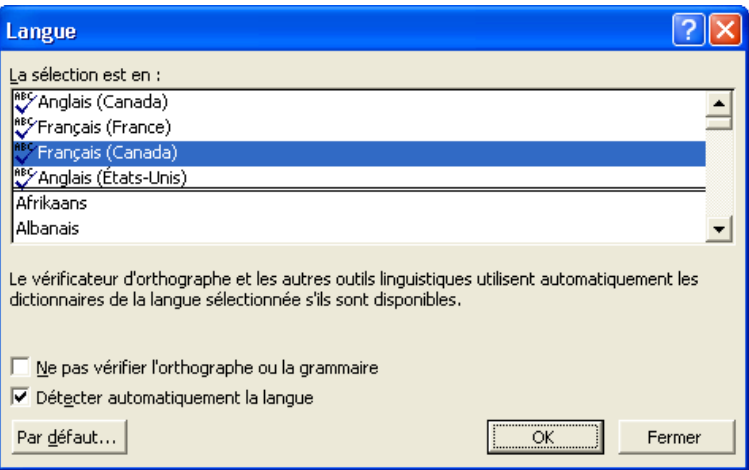

## **2. Configuration de la correction automatique :**

Dans le menu **Outils**, **Options de correction automatique…**, plusieurs paramètres sont à considérer :

a) Dans l'onglet **Lors de la frappe**, la case *Guillemets " " (petits guillemets) par des guillemets « » (français)* est cochée par défaut lors de l'installation du logiciel MS Word. Ceci, combiné à la langue sélectionnée comme dans l'illustration ci-dessus, implique l'insertion automatique d'espaces insécables devant certains signes de ponctuation. Bien que cette option ne parle que de guillemets dans sa description, nous avons constaté que son action est étendue à l'activation de corrections typographiques propres à la langue sélectionnée mais non contrôlables par l'utilisateur. Cette incongruité a été signalée au concepteur.

Par ailleurs, cela empêche la saisie du petit guillemet. Celui-ci se trouve systématiquement remplacé par le guillemet français, même lorsqu'on souhaite saisir effectivement ce caractère (pour une citation à l'intérieur d'une citation, par exemple). Nous suggérons donc de décocher cette case et d'ajouter l'insertion de l'espace insécable pour certains caractères comme dans le tableau plus loin. Ainsi, on pourra non seulement générer le petit guillemet, mais aussi respecter les règles d'écriture du français en Amérique du Nord, notamment en ce qui a trait à l'absence d'espace avant les caractères **!**, **?** et **;**.

## Décocher la case *Guillemets " " par des guillemets « »*

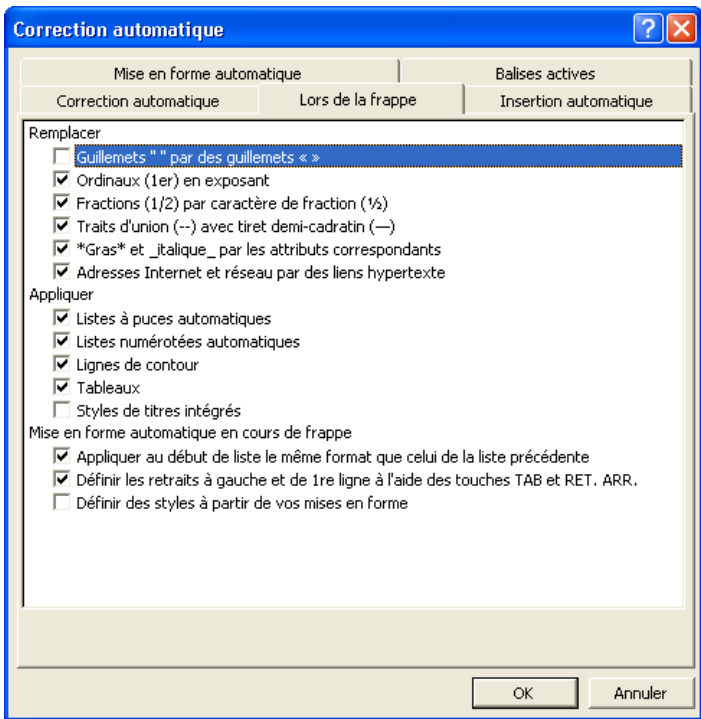

Note : La case *Fractions (1/2) par caractère de fraction (½)* est cochée pour permettre de générer automatiquement les caractères de fraction ¼, ½, ¾. Si on dispose du clavier normalisé CAN/CSA Z243.200-1992, cette case pourrait être décochée car ces caractères peuvent être générés directement lors de la saisie. Pour en savoir plus sur le clavier normalisé, consulter la documentation détaillée déposée dans le site Web de l'Office québécois de la langue française à l'adresse suivante http://www.oqlf.gouv.qc.ca/ressources/ti/clavier.html.

#### b) Dans l'onglet **Correction automatique**

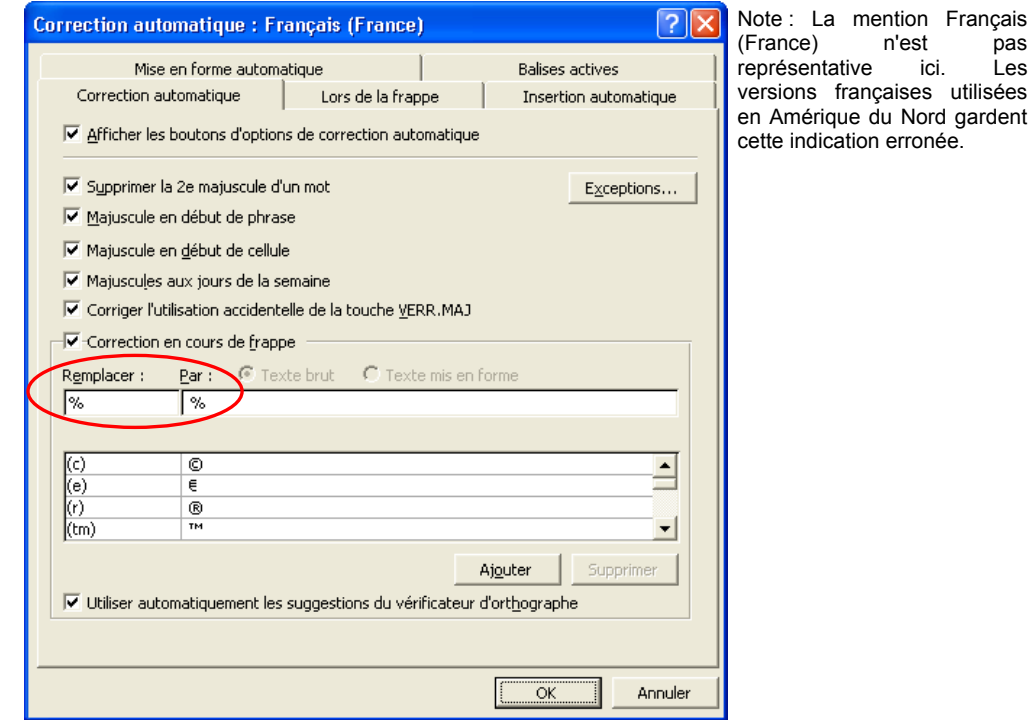

pas Les

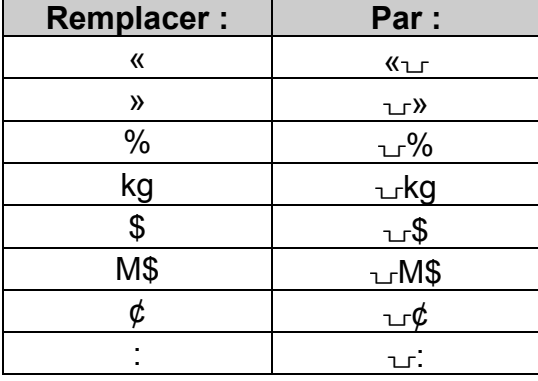

insérer les caractères suivants ainsi que les valeurs de remplacement :

Note : Le symbole  $\overline{u}$  représente l'espace insécable (norme ISO 9995-7) que l'on peut générer à l'aide de la combinaison de touches *Alternative; sélection du niveau 3* et la barre d'espacement dans le cas du clavier normalisé ou à l'aide de la combinaison de touches *Contrôle; Majuscule; Barre d'espacement* dans MS Word. Dans ce logiciel, l'espace insécable est représenté par le caractère ° lorsque les caractères de contrôle sont affichés.

Par exemple, taper le caractère % dans la colonne **Remplacer** : puis  $\mathbb{L}$ % dans la colonne **Par :** puis cliquer sur **Ajouter**. Répéter cette opération pour tous les caractères ci-dessus.

En ce qui concerne le caractère deux-points (:), il y a une exception lorsqu'il est utilisé pour la notation de l'heure. Par exemple, 15:52. La correction automatique lors de la frappe insère une espace avant les deux-points qu'il est possible d'enlever au moyen de la touche *Effacement arrière*. Dans ce cas, le caractère deux-points est conservé mais pas l'espace insécable.

c) Dans l'onglet **Mise en forme automatique**, décocher la case *Guillemets " " par des guillemets « »*

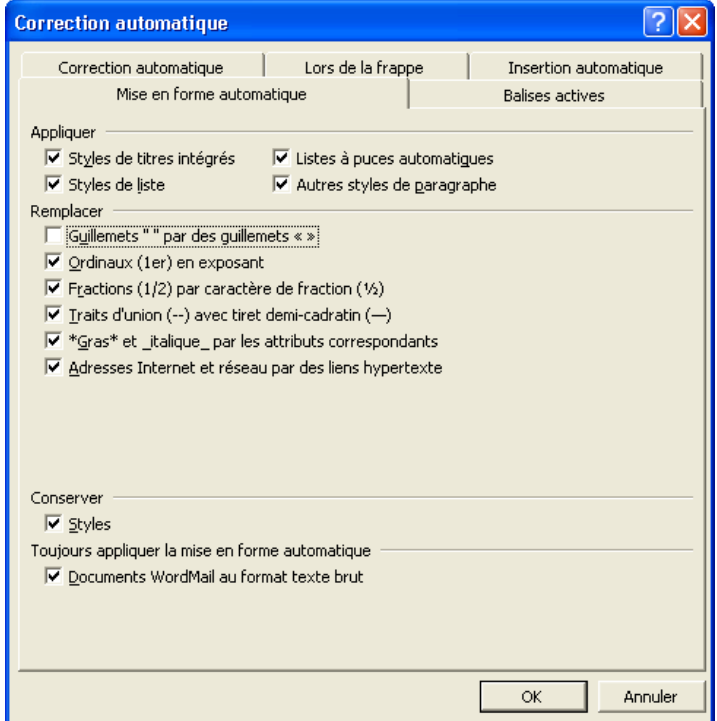

Si l'on constate que la correction automatique lors de la frappe insère systématiquement une espace avant les caractères **!**, **?**, **;** et **:**, c'est parce que la langue **Français (France)** est activée dans le menu **Langue** et que la case *Guillemets " " par des guillemets « »* est cochée dans l'onglet **Lors de la frappe**. Or, les usages typographiques d'Amérique du Nord et d'Europe comportent quelques différences. Rappelons qu'il suffit de sélectionner la langue **Français (Canada)** tel qu'indiqué plus haut, pour respecter les règles typographiques du français en Amérique du Nord.

#### **PARAMÈTRES RÉGIONAUX**

Dans le même ordre d'idées, il est important que les paramètres régionaux du système d'exploitation MS Windows respectent les particularités culturelles d'une région donnée. Par exemple, le format de date abrégée (numérique) au Québec est année-mois-jour en chiffres (2005-08-12), tandis que le format de date longue (alphanumérique) est jour (en chiffres) mois (en lettres) année (en chiffres) **sans virgule après le mois** (12 août 2005). De même, le symbole monétaire se place à droite, après le montant (10,95 \$).

### **Outil technolinguistique**

Pour ce faire, le Bétel a développé un outil permettant d'analyser et de corriger plus de 60 critères technolinguistiques du système d'exploitation Windows. Cet outil est offert au téléchargement à partir du site Web de l'Office québécois de la langue française à l'adresse www.oqlf.gouv.qc.ca.

Pour lancer l'analyse, cliquez sur le bouton **Analyse complète**. Un message vous informe si vous êtes conforme aux normes en vigueur au Québec ou, à défaut, vous signale le nombre de paramètres à corriger. Vous pouvez consulter le fichier des résultats de l'analyse en cliquant sur le bouton **Consulter les résultats**. Pour adopter les bonnes valeurs, cliquez alors sur le bouton **Paramètres régionaux du Québec**.

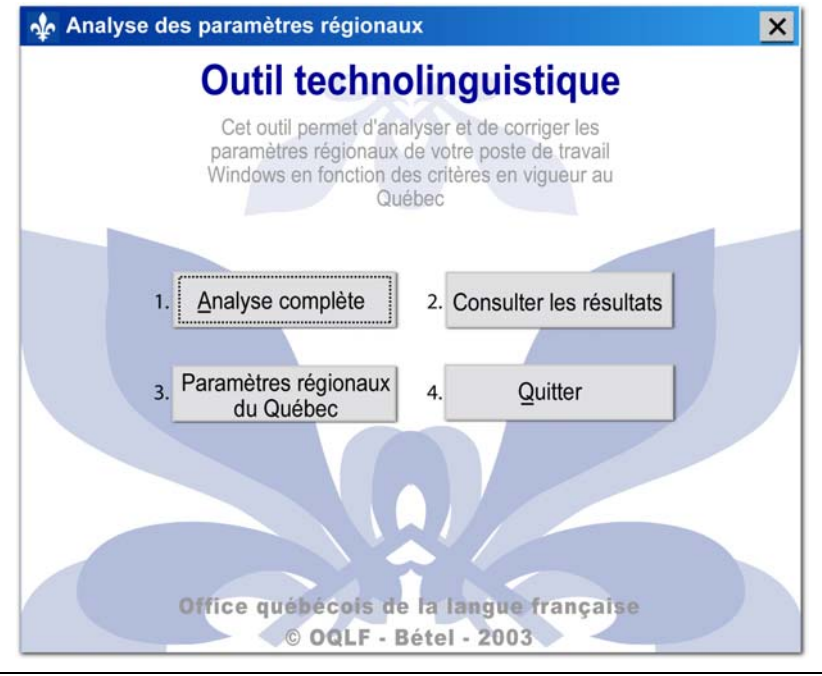

### **Conclusion**

Un texte à la typographie déficiente peut s'avérer, pour la compréhension, un exercice périlleux. Moyennant quelques ajustements sur les postes de travail informatisés, il est possible de respecter les règles typographiques en vigueur au Québec. Une fois configurés, nos logiciels favoris appliquent ces règles avec une rigueur et une uniformité toutes machinales!

*Azim Mandjee Philippe Brouste*  Conseillers en francisation des technologies de l'information Direction de la francisation Office québécois de la langue française

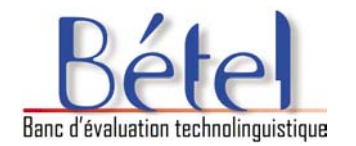

## **Espacements avant et après les signes de ponctuation et d'autres signes ou symboles courants**

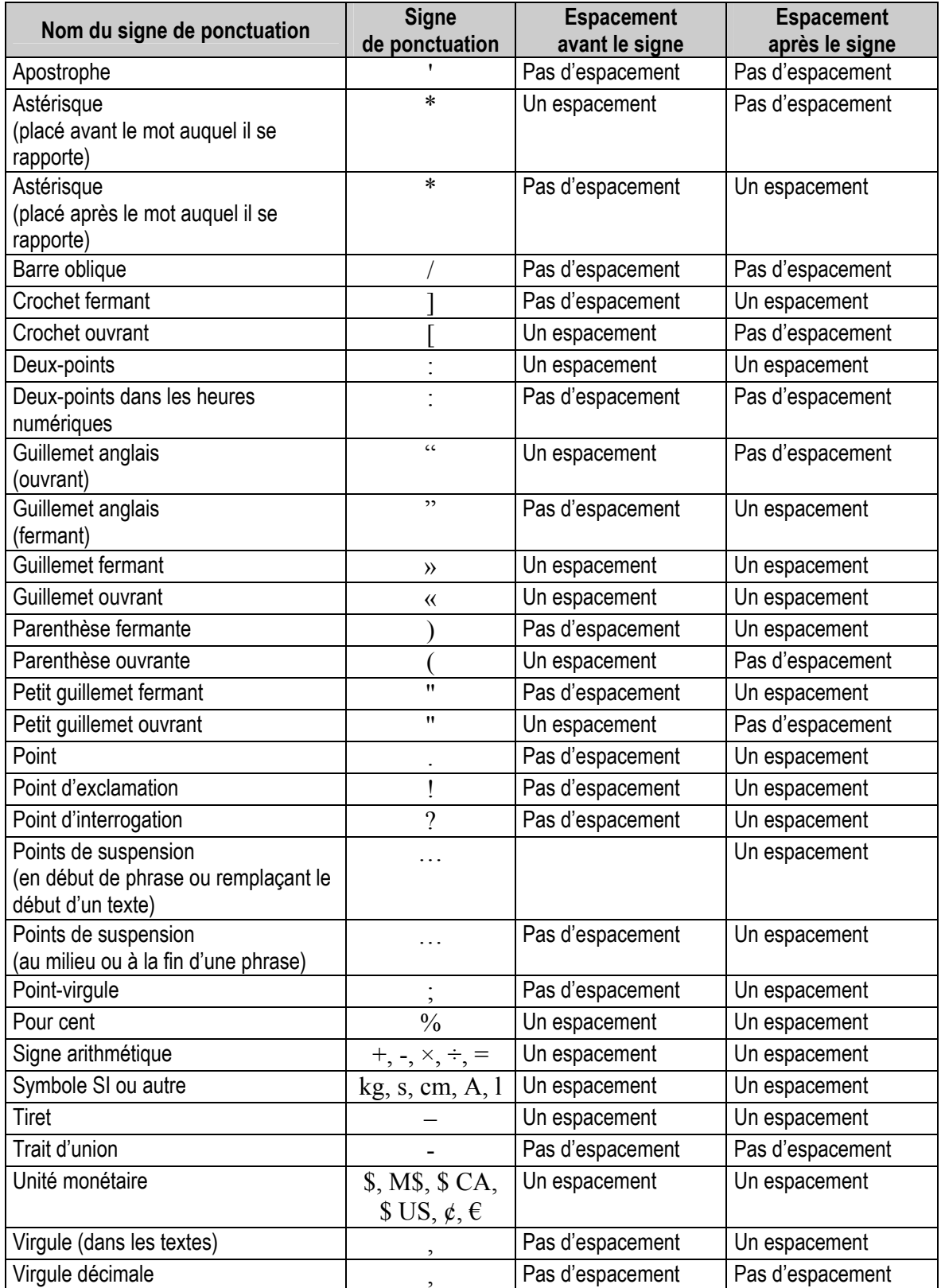